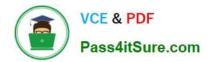

# **PSE-PRISMACLOUD**<sup>Q&As</sup>

PSE Palo Alto Networks System Engineer Professional - Prisma Cloud

## Pass Palo Alto Networks PSE-PRISMACLOUD Exam with 100% Guarantee

Free Download Real Questions & Answers **PDF** and **VCE** file from:

https://www.pass4itsure.com/pse-prismacloud.html

### 100% Passing Guarantee 100% Money Back Assurance

Following Questions and Answers are all new published by Palo Alto Networks Official Exam Center

Instant Download After Purchase

- 100% Money Back Guarantee
- 😳 365 Days Free Update
- 800,000+ Satisfied Customers

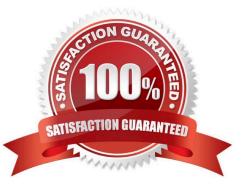

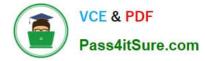

#### **QUESTION 1**

What are three examples of outbound traffic flow? (Choose three.)

- A. issue yum update command on an instance inside Amazon Web Services
- B. Microsoft Windows inside Azure requesting a security patch
- C. web server inside Amazon Web Services receiving web requests from internet
- D. issue apt-get install command on an instance inside Amazon Web Services
- E. outgoing Prisma Public Cloud API calls

Correct Answer: BDE

#### **QUESTION 2**

Based on the diagram, how many routes will the virtual gateway advertise to the on-premises NGFW over the Amazon Web Services Direct Connect link?

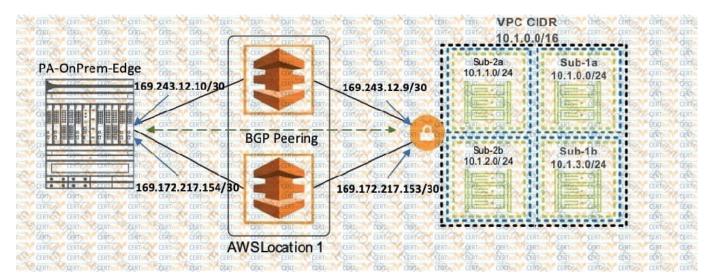

- A. 4
- B. 5
- C. 3
- D. 1

Correct Answer: C

#### **QUESTION 3**

What is Prisma Public Cloud licensing based on?

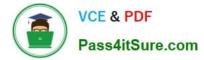

- A. number of alerts generated
- B. number of accounts onboarded
- C. number of monitored workloads
- D. volume of flow logs consumed

Correct Answer: C

#### **QUESTION 4**

In which two ways does Palo Alto Networks VM orchestration help service providers automatically provision security instances and policies? (Choose two.)

- A. fully instrumented API
- B. Aperture Orchestration Engine
- C. VM Orchestration Policy Editor
- D. support for Dynamic Address Groups

Correct Answer: BD

#### **QUESTION 5**

How can you modify a range of dates default policy in Prisma Public Cloud?

- A. Override the value and commit the configuration.
- B. Clone the existing policy and change the value.
- C. Manually create the RQL statement.
- D. Click the Gear icon next to the policy name to open the Edit Policy dialog

Correct Answer: B

## Latest PSE-PRISMACLOUDPSE-PRISMACLOUD VCEPSE-PRISMACLOUD StudyDumpsDumpsGuide